## **Copying/Pasting Subalignment**

To copy current selection click the Copy/Paste Copy selection item in the Actions main menu or the context menu. The hotkey for this action is Ctrl-C.

Also you can copy selection in different formats, for example FASTA, CLUSTALW, RICH TEXT(HTML), NEXUS, MSF.

To copy subalignment in selected format do the following:

- Select the subalignment;
- Select the Copy/Paste->Copy formatted context menu item in the context menu or use hotkey Ctrl+Shift+C.
- The global Options Panel tab will open:

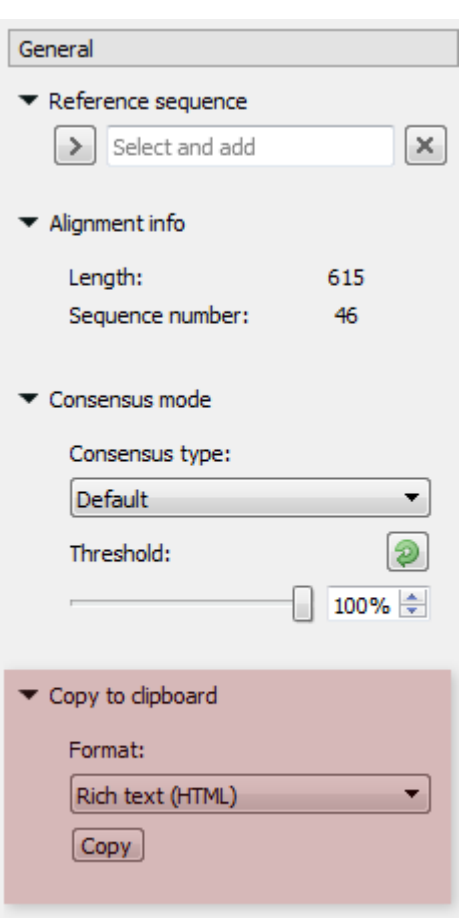

• Select format and press the Copy button.

To paste any of copied selection use the Copy/Paste->Paste context menu item or Ctrl+V shortcut.